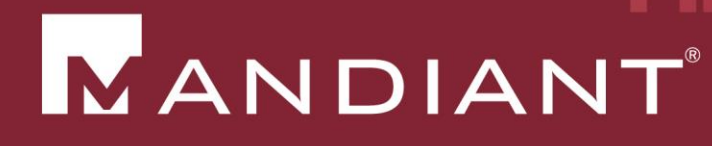

# Beyond 'Check The Box'

**Powering Intrusion Investigations** 

PRESENTED BY: Jim Aldridge

27 MARCH 2014

© Mandiant Corporation. All rights reserved.

# **Five Important Capabilities**

- Mapping an IP address to a hostname
- Identifying the systems to which a specified account authenticated
- Determining the systems that communicated with a specified Internet IP address
- Tracking domain name resolution attempts
- Identifying indicators of compromise across the environment

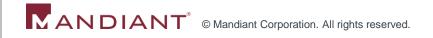

# **Big-Picture Incident Response Questions**

- 1. What information was exposed?
- 2. Do I need to notify regulators or customers?
- 3. What is the extent of the compromise?
- 4. How much money did we lose?
- 5. How did the attacker gain entry?
- 6. How do we effectively stop the attack and remove the attacker?

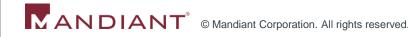

#### **Investigative Questions**

- When and what was the earliest evidence of compromise?
- How did the attacker gain entry?
- What is the latest evidence of attacker activity?
- What systems are (or were previously) under the attacker's control?
- What systems did the attacker access?
- What actions did the attacker execute on the systems with which he interacted?
- How does the attacker maintain access to the environment?
- How does the attacker operate inside of the environment?
- What tools has the attacker deployed?
- What accounts did the attacker compromise?

# #1: Mapping an IP address to a hostname

- Ensure the logs are enabled
  - DHCP audit logs are located by default at %windir%\System32\Dhcp (Win2k8)
  - HKEY\_LOCAL\_MACHINE\SYSTEM\CurrentControlSet\ Services\DHCPServer\Parameters\DhcpLogFilesMaxSize (max size in MB)
  - Reference: http://technet.microsoft.com/enus/library/cc726869(v=ws.10).aspx
- Absent logs, leverage config management software or antivirus to log the changing IP address to hostname mappings
- Collect logs, make searchable, and archive
  - SIEM (ideal)
  - Scheduled task to copy log files off and compress to a central file share daily
    - PowerGREP is your friend

## #2: Systems to which a specified account authenticated

- Log authentication events
  - On all systems!
  - Successful more important than failed
  - Very important, even if you do not have a way to search or aggregate them
- At a minimum, push domain controller logs into a SIEM
  - Or copy off logs to a central location for manual searching
  - This will enable querying Kerberos Service Tickets
  - Realize that you don't have visibility into local account activity
    - Can make up for that by querying data on individual systems, under Capability #5, but only if you have been logging the data already

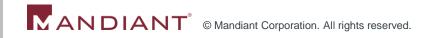

# Authentication-related Logging Recommendations

| Audit                                                      | Setting              | Scope                 | Important EIDs                                             |
|------------------------------------------------------------|----------------------|-----------------------|------------------------------------------------------------|
| Account Logon: Audit Credential Validation                 | Success<br>Failure   | All                   | 4776 (Account validated)                                   |
| Account Logon: Audit Kerberos<br>Authentication Service    | Success              | Domain<br>Controllers | 4768 (Kerberos TGT requested)                              |
| Account Logon: Audit Kerberos Service Ticket<br>Operations | Success              | Domain<br>Controllers | 4769 (Kerberos service ticket requested)                   |
| Account Logon: Audit Other Account Logon<br>Events         | Success              | All                   | 4778 (session reconnected to window station)               |
| Logon/Logoff: Audit Account Lockout                        | Success              | All                   | 4625 (account locked out)                                  |
| Logon/Logoff: Audit Logoff                                 | Success              | All                   | 4634, 4647 (account logged off)                            |
| Logon/Logoff: Audit Logon                                  | Success<br>/ Failure | All                   | 4624, 4648 (account logged on, explicit credentials logon) |

\*Windows 7/2008; reference: http://technet.microsoft.com/en-us/library/dd772662(v=ws.10).aspx \*Also reference Randy Franklin Smith's UltimateWindowsSecurity.com site for great descriptions of event IDs: http://www.ultimatewindowssecurity.com/Default.aspx

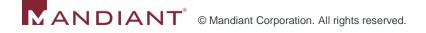

# #3: Determining the systems that communicated with a specified Internet IP address

- Log firewall "accepts" or NetFlow for outbound traffic
- If the volume of data becomes prohibitive
  - Filter out events associated with the most common legitimate destinations
    - Avoid filtering out ranges associated with open-to-the-public hosting environments, could be used for hosting C2
- Test the scenario where you query this data to identify communications with an IP address
  - Ensure you have DHCP logs and can determine the source host name
  - Implement alerting capability

## #4: Tracking domain name resolution attempts

- If the volume of data becomes prohibitive
  - Filter out events associated with internal name lookups and top known-good domains
- Block resolution of dynamic DNS names

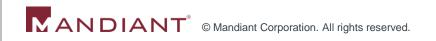

# #5: Identifying indicators of compromise across the environment

- Host-based or network-based artifacts
- May be artifacts associated with a specific attacker or intrusion
- May be general conditions indicating malicious activity
- Without a purpose-built tool to fulfill this need:
  - Antivirus
  - System/configuration management software
  - Email system logs
  - NIDS
  - SIEM
  - Vulnerability scanners
  - PowerShell/WMI

#### Conclusions

- Develop IR use cases, conduct simulations
  - Determine what capabilities \_you\_ need in your environment for the types of threats you face
- Define requirements for new roles, processes, and tools
- Ensure you are measuring something useful
  - Mean-time-to-remediate
  - Mean-time-to-detect

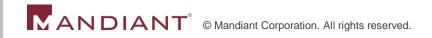

## Contact information:

E-mail:

Jim.Aldridge@Mandiant.com

Twitter:
@jimaldridge

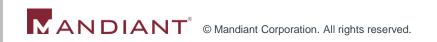